## **Hvordan uploader man via WinSCP?**

## Gå til WinSCP

**Start med at deaktivere "resume"-funktionaliteten**. Dette gøres for at undgå, at filen omdøbes ved overførslen, idet Azure ikke understøtter funktionen.

Deaktivering af "resume": Vælg: Options, Preferences, Endurance, Disable:

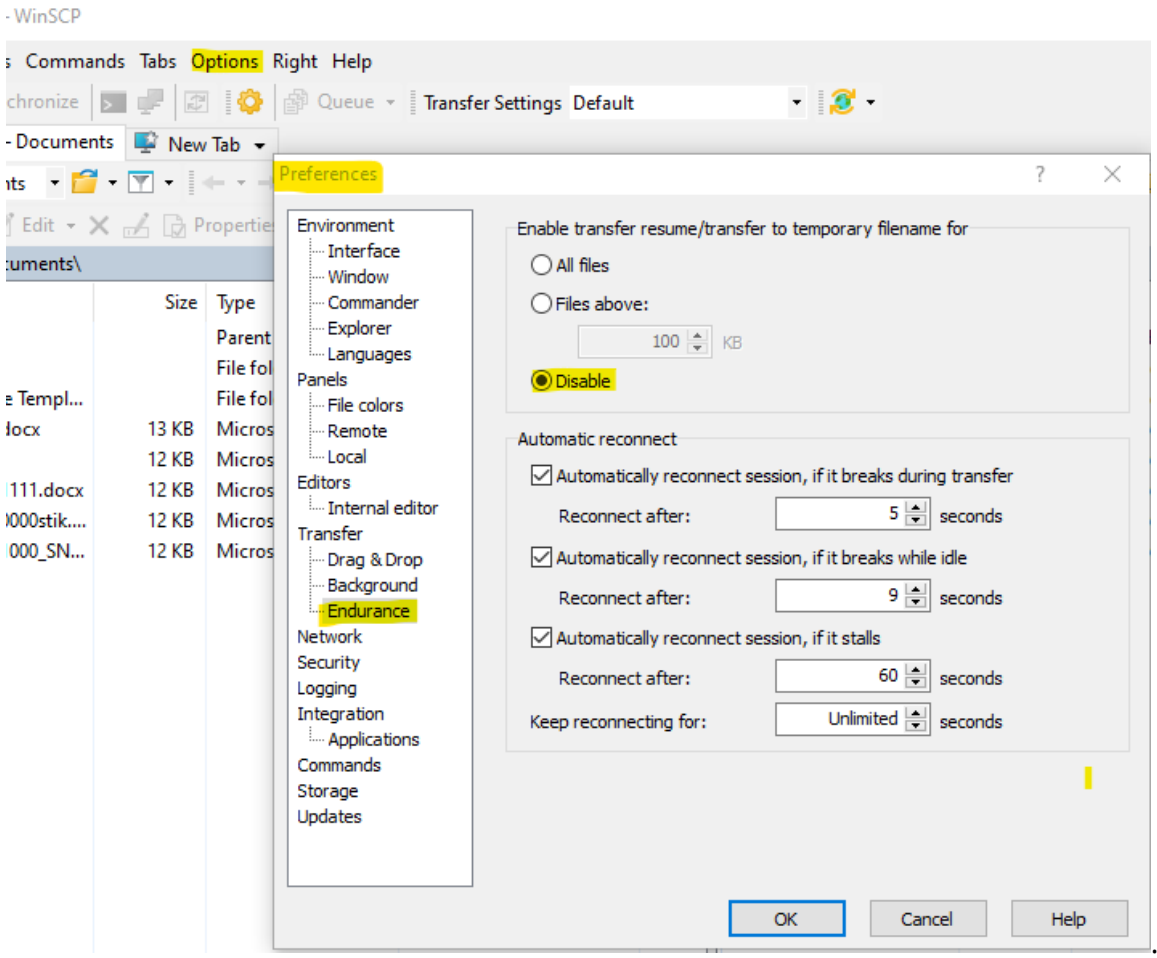

Udfyld Host name: altid det samme: [www.dei-sftp.dk](http://www.dei-sftp.dk/)

Udfyld User name: danishescrowinstitute.(**eget depotnr.**) 'i eks. 71000' – klik på Advanced.

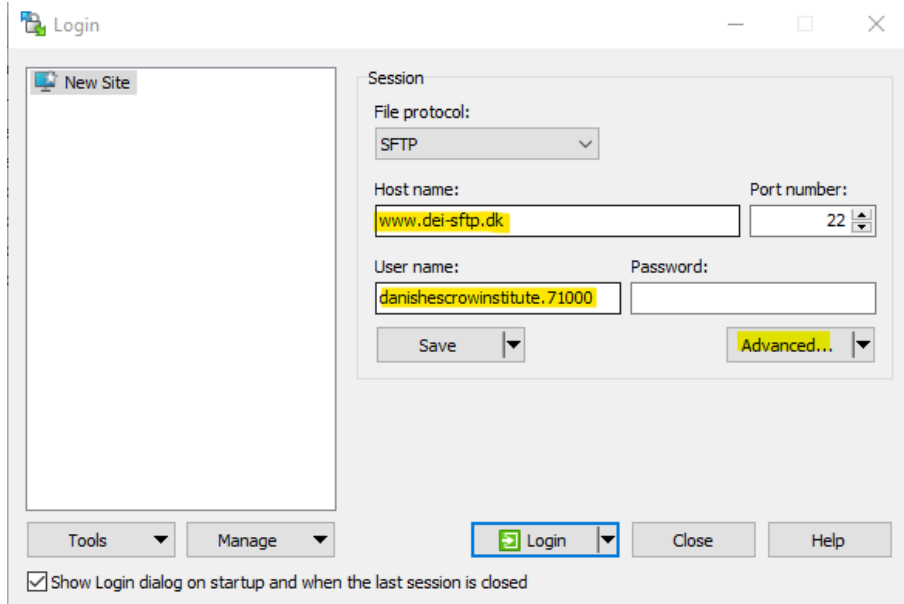

Klik på Advanced, vælg SSH og Authentication. Klik herefter på de tre prikker ud for Private key file:

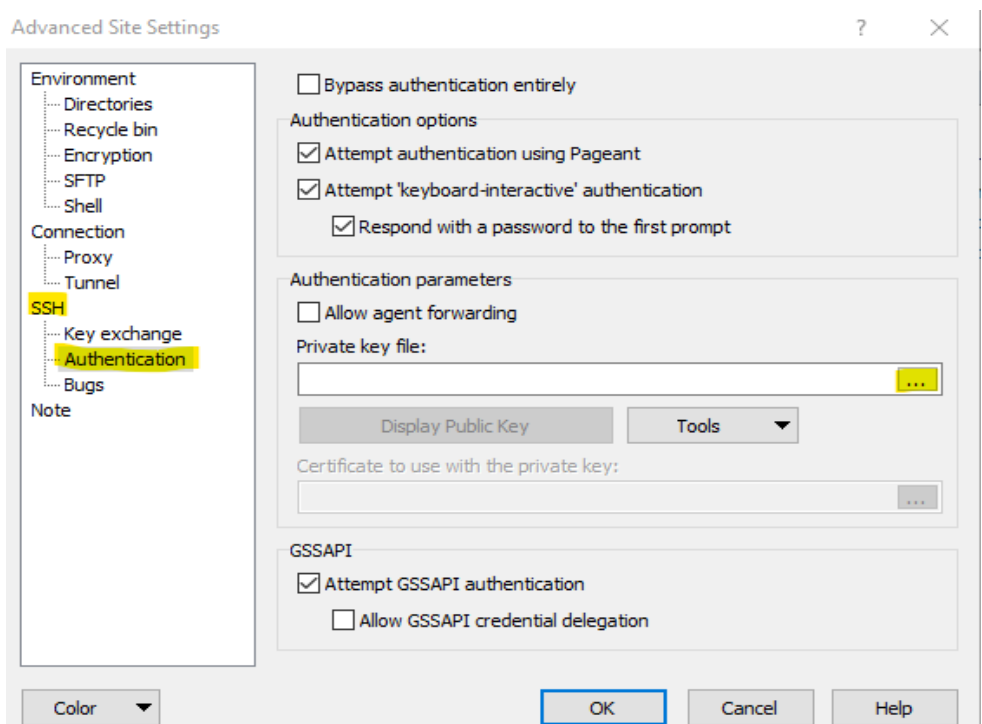

Vælg den korrekte private key (.ppk) i mappen – her 'key71000.ppk' – klik på den: *Obs! Vælg 'alle filer' i mappen. Ellers vil du muligvis ikke kunne finde din key.*

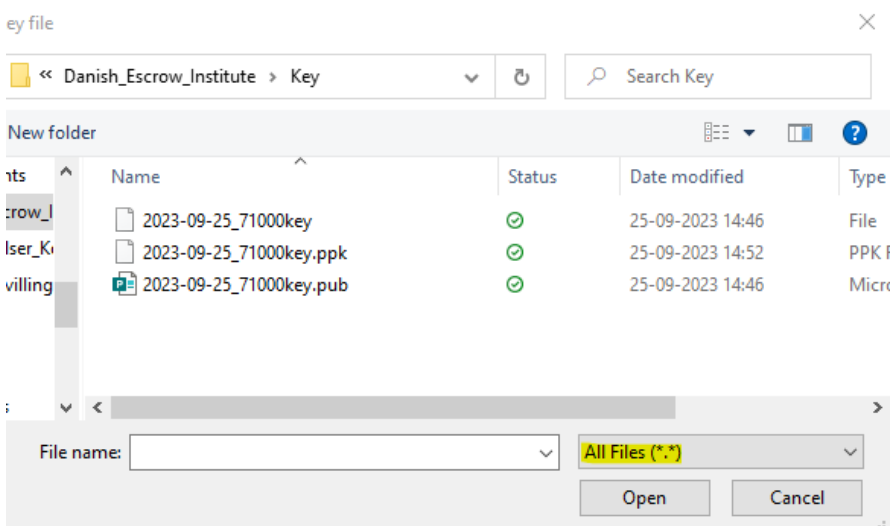

For at konvertere filen til .ppk (hvis den ikke er det allerede – det er den i eksemplet ovenfor), siger vi ok til 'convert to OpenSSH private key puTTY format + save:

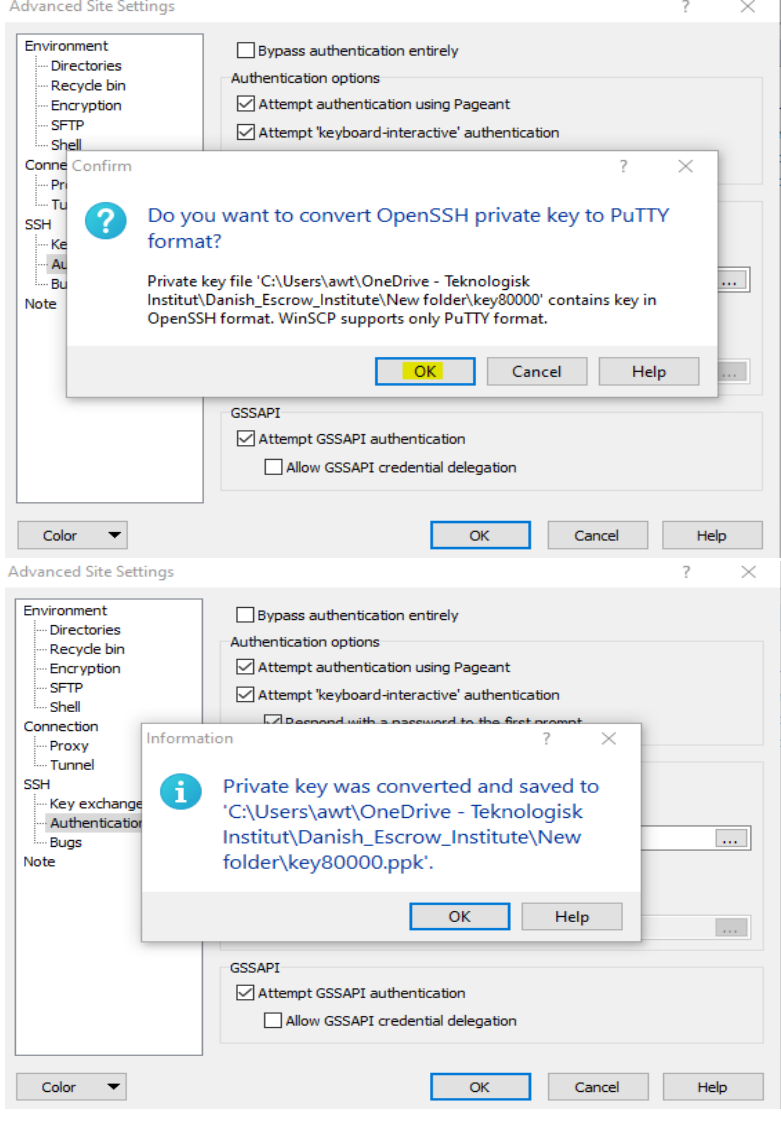

Klik OK - og OK til nedenstående:

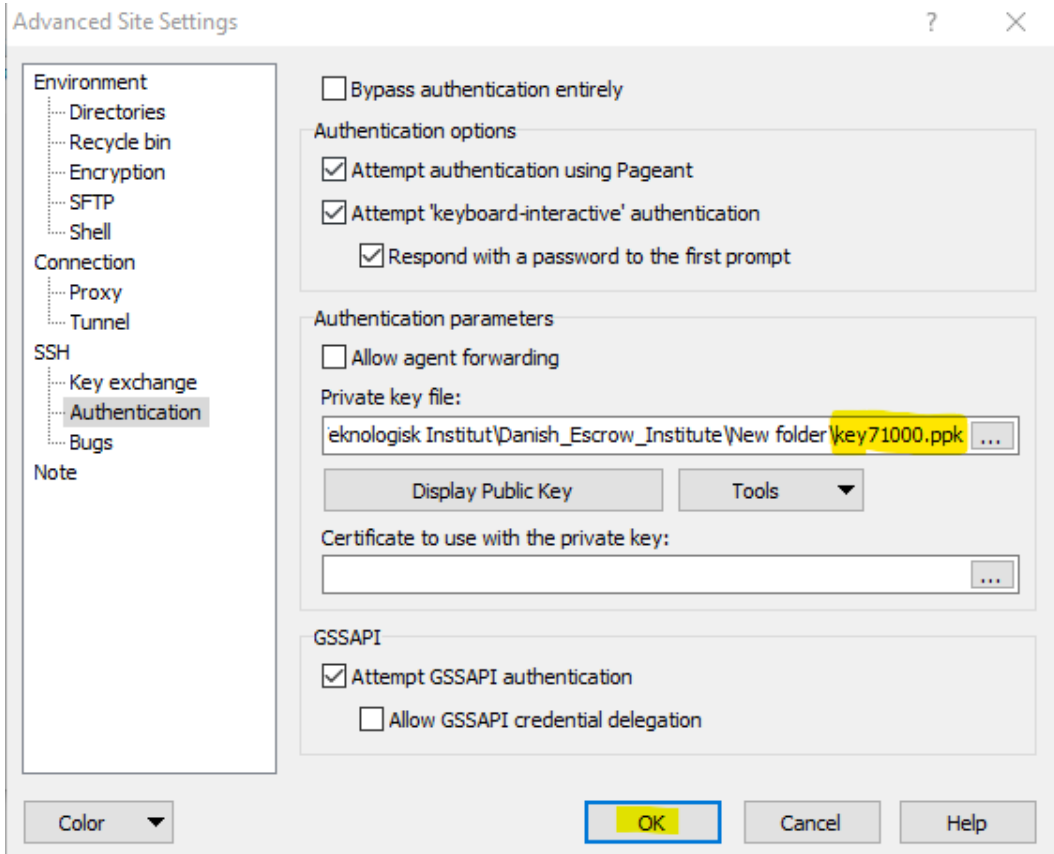

## Klik på Login:

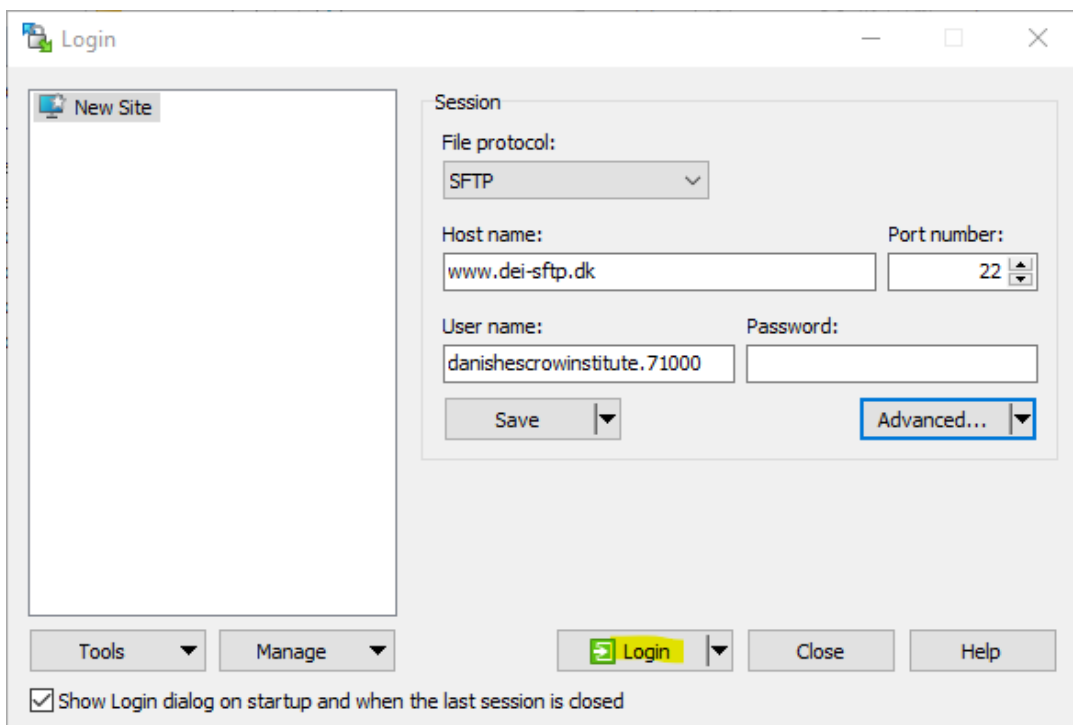

Du vil støde på nedenstående meddelelse, når du opretter forbindelsen til serveren:

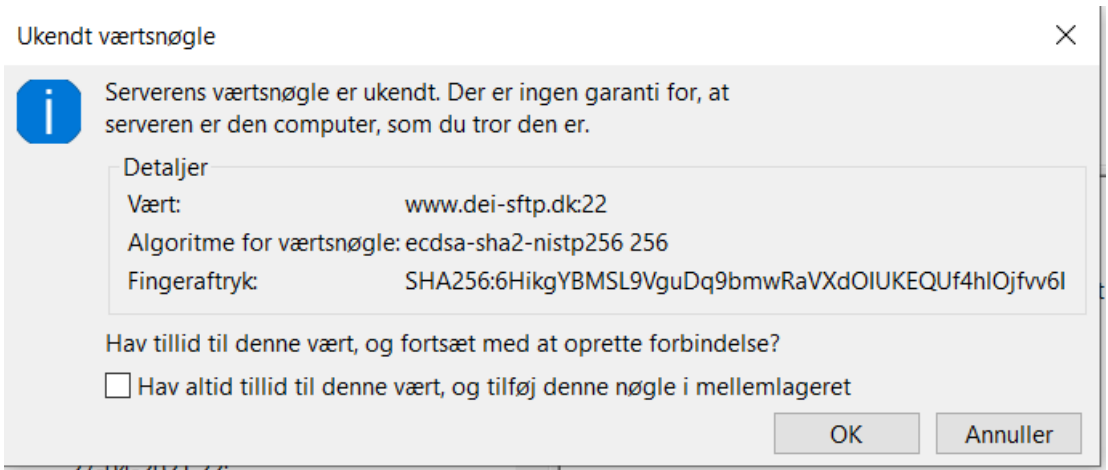

For verificering af værtsnøgle, se her: [https://learn.microsoft.com/en](https://learn.microsoft.com/en-us/azure/storage/blobs/secure-file-transfer-protocol-host-keys)[us/azure/storage/blobs/secure-file-transfer-protocol-host-keys](https://learn.microsoft.com/en-us/azure/storage/blobs/secure-file-transfer-protocol-host-keys) Vi bruger "Sweden Central".

Informationen køres igennem.

De filer du skal uploade, skal ligge i mappen 'Documents'. *Det anbefales at kryptere materialet. Krypteringskode SKAL sendes til Dansk Deponerings Institut på [escrow@teknologisk.dk](mailto:escrow@teknologisk.dk)*

Du kan nu trække filer fra venstre skærm til højre (se eksempel 'Venlig hilsen').

Husk at filen **skal** *være navngivet i datoformat med angivelse af depotnummer, YYYY-MM-DD\_depotnr.-mm.zip* – **eksempel: 2023-08-30\_71000\_SNIP**

Når dokumentet er flyttet til højre side, er det uploadet.

| danishescrowinstitute.71000@danishescrowinstitute.blob.core.windows.net X<br>$\Box$ New Tab $\sim$ |       |                        |                     |  |                                                              |       |                     |               |          |
|----------------------------------------------------------------------------------------------------|-------|------------------------|---------------------|--|--------------------------------------------------------------|-------|---------------------|---------------|----------|
|                                                                                                    |       |                        |                     |  |                                                              |       |                     |               |          |
| <b>Digition Digition X</b> Digition Properties v 2 New v <b>+</b> D D                              |       |                        |                     |  | Download v   2 Edit v X d   D Properties v   2 New v   + 0 V |       |                     |               |          |
| C:\Users\awt\Documents\                                                                            |       |                        |                     |  |                                                              |       |                     |               |          |
| Name                                                                                               |       | Size Type              | Changed             |  | Name                                                         |       | Size Changed        | <b>Rights</b> | Owner    |
| t                                                                                                  |       | Parent directory       | 06-09-2023 12:42:40 |  | <b>t</b>                                                     |       |                     |               |          |
| Custom Office Templ                                                                                |       | <b>File folder</b>     | 16-05-2023 15:25:08 |  | <b>DE TEST doc.docx</b>                                      | 12 KB | 06-09-2023 12:42:38 | $rw-r--$      | $\Omega$ |
| Mail Venlig hilsen.docx                                                                            | 13 KB | Microsoft Word D       | 25-07-2023 08:48:35 |  | <b>DE Venlig hilsen.docx</b>                                 | 13 KB | 25-07-2023 08:48:35 | $rw-r--$      | $\Omega$ |
| <b>Mail TESTdoc.docx</b>                                                                           |       | 12 KB Microsoft Word D | 06-09-2023 12:42:38 |  |                                                              |       |                     |               |          |
|                                                                                                    |       |                        |                     |  |                                                              |       |                     |               |          |

*Det er vigtigt, at private key holdes hemmelig og opbevares sikkert*.